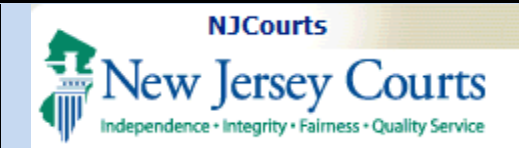

## **Attorney Registration – CLE (Continuing Legal Education)**

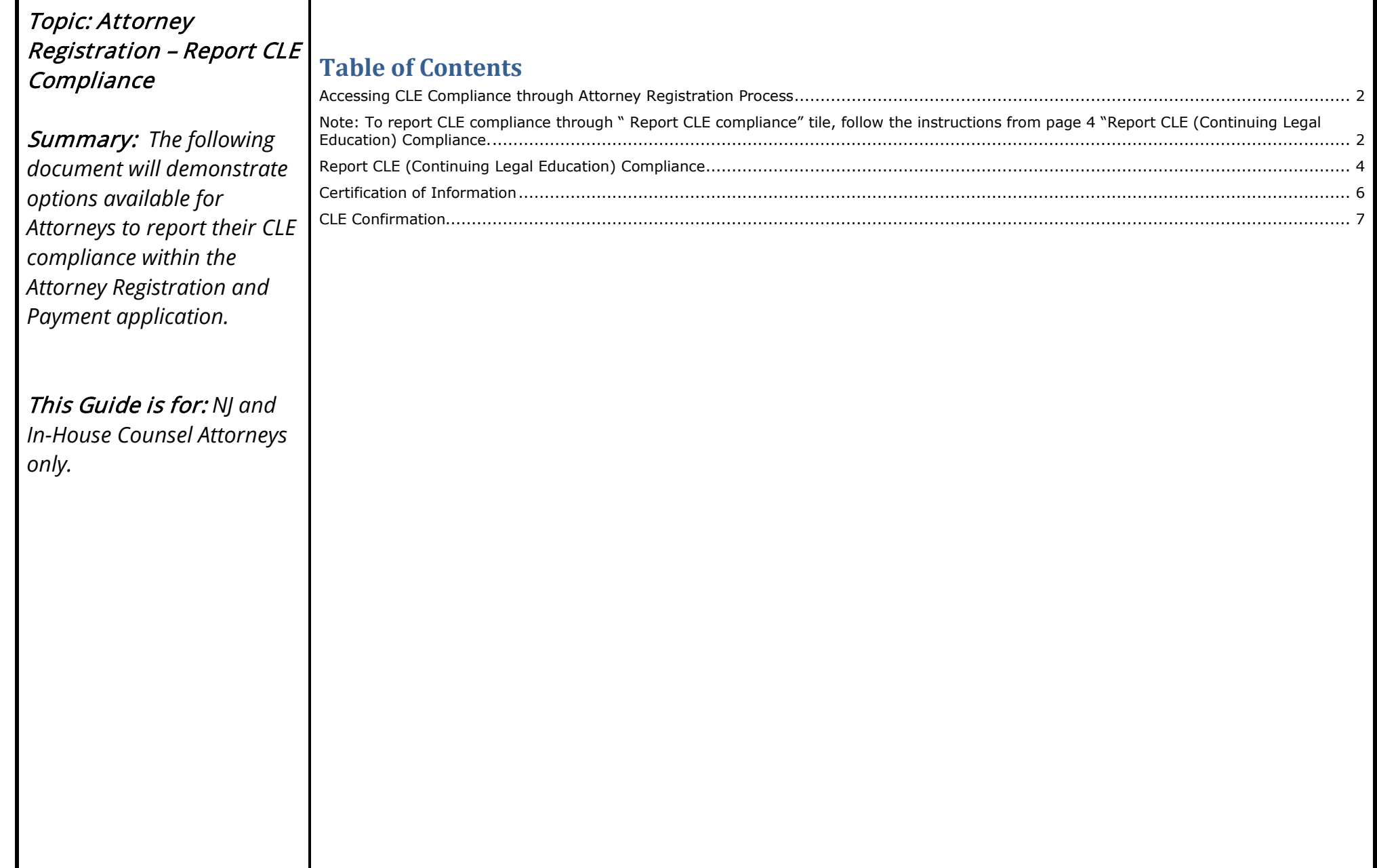

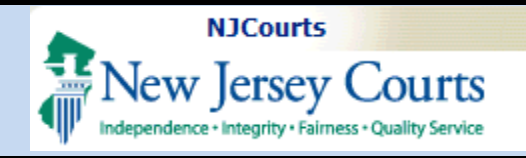

<span id="page-1-1"></span><span id="page-1-0"></span>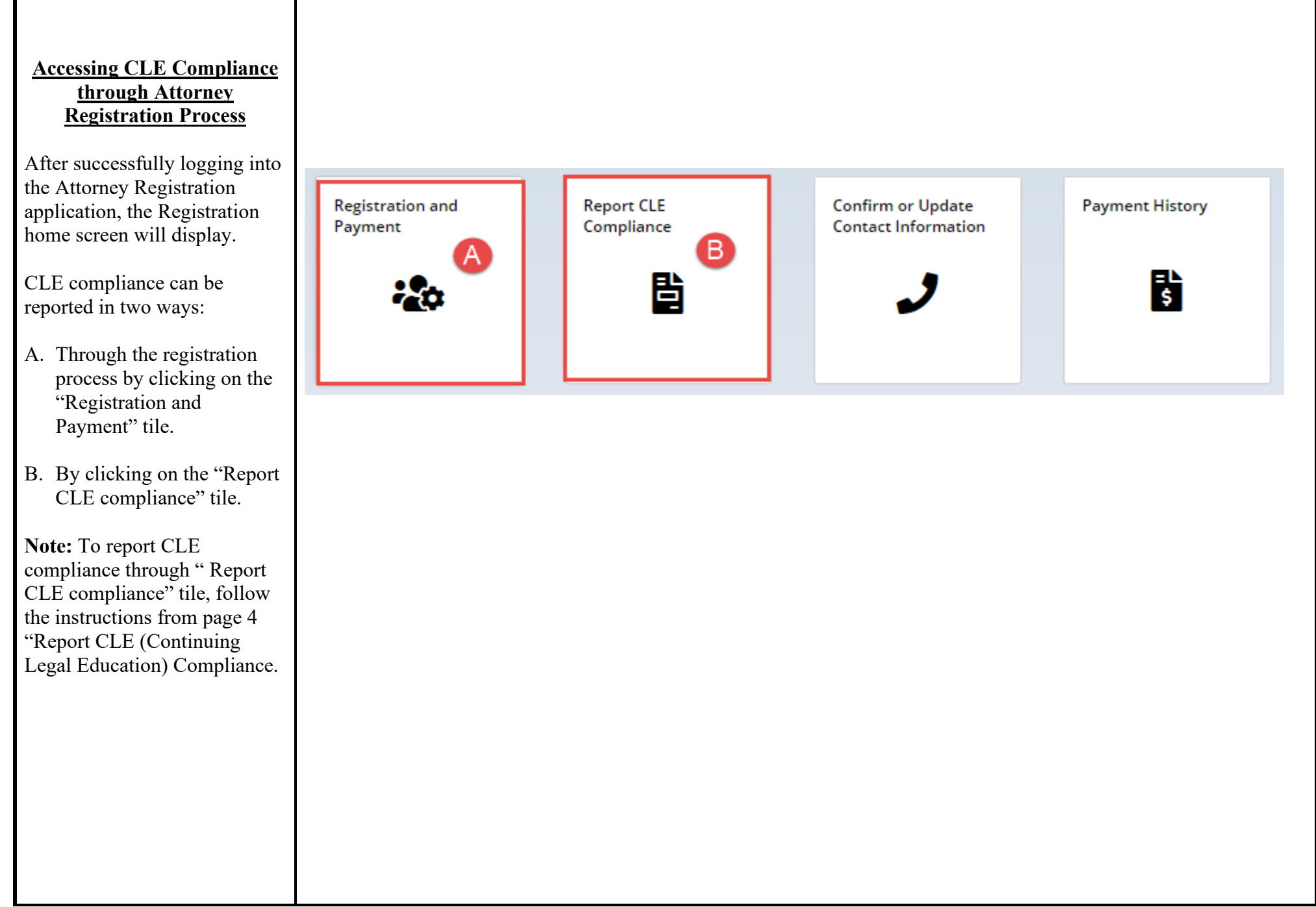

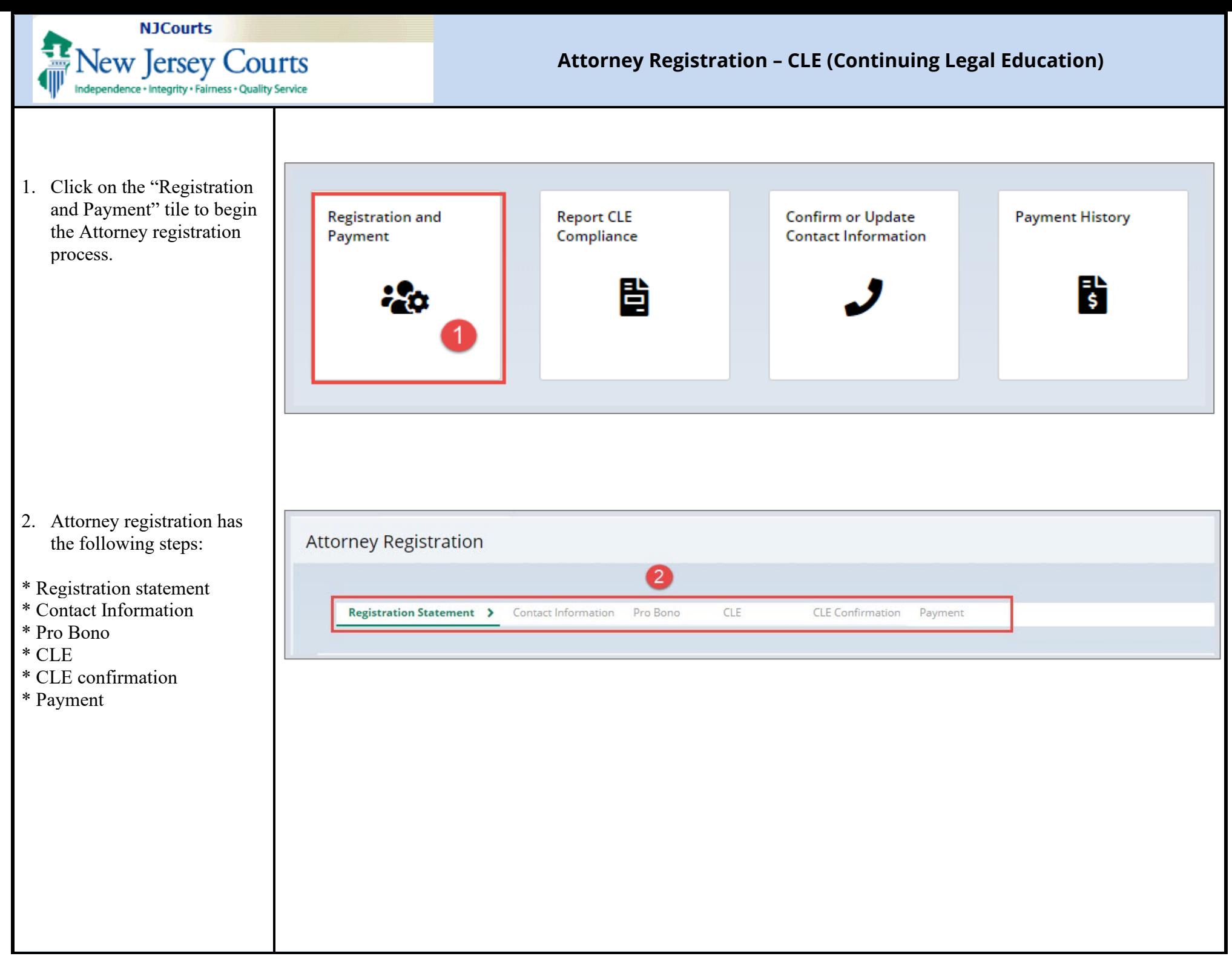

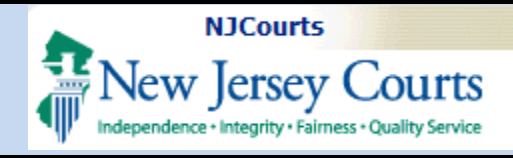

<span id="page-3-0"></span>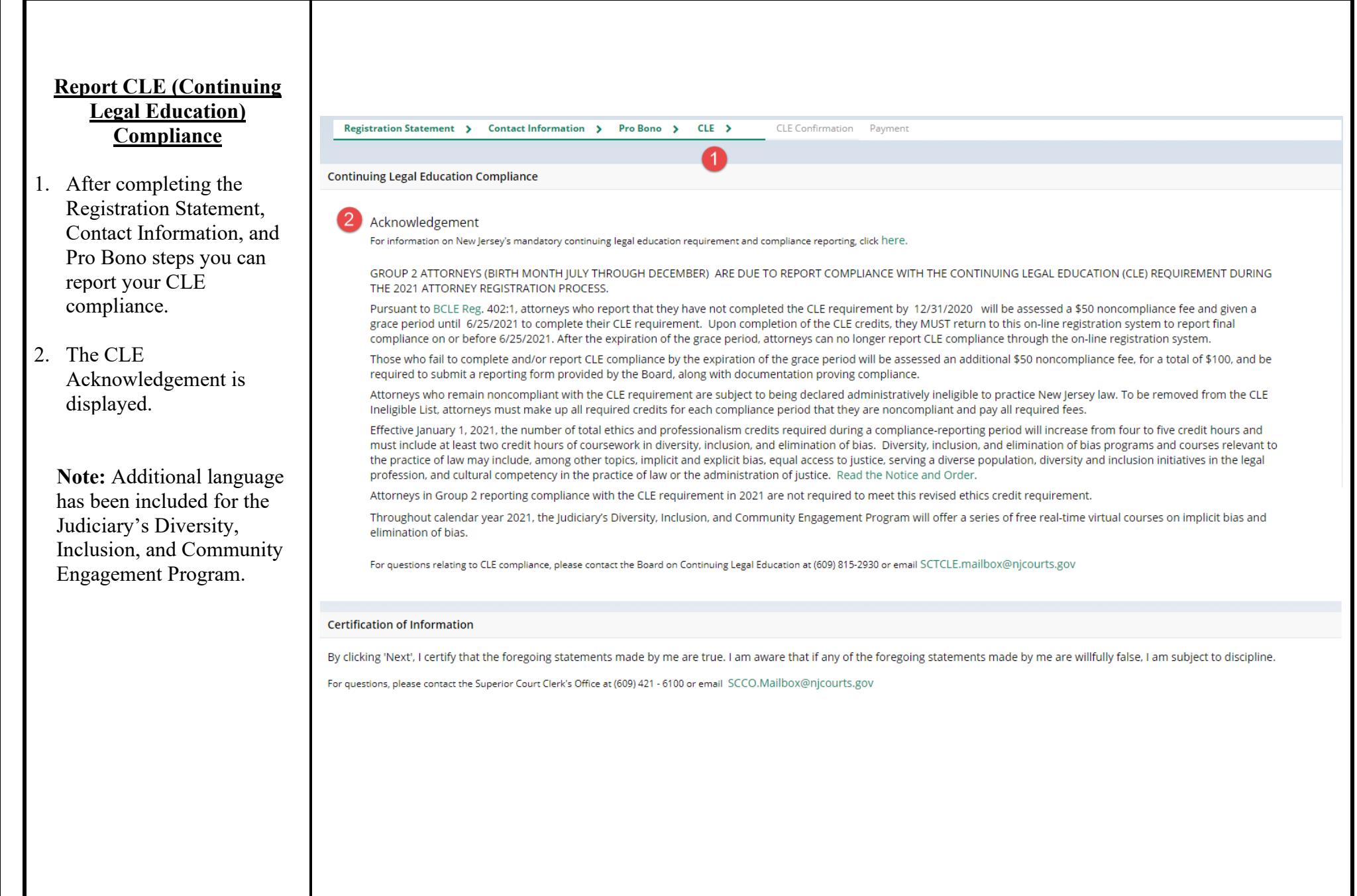

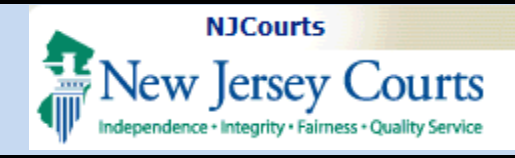

By clicking on links in **green**,

## **Attorney Registration – CLE (Continuing Legal Education)**

Continuing Legal Education Compliance

Acknowled gement

**For information on New Jersey's mandatory continuing legal education requirement and compliance reporting, click here.** 

you will be provided additional information on that topic. 1. The information will open in a new tab. To navigate back to the Registration process, click the tab labeled 'Registration'. Clicking the 'x' will close the tab. 2. Click on the [SCTCLE.mailbox@njcourt](mailto:SCTCLE.mailbox@njcourts.gov) GROUP 2 ATTORNEYS (BIRTH MONTH JULY THROUGH DECEMBER) ARE DUE TO REPORT COMPLIANCE WITH THE CONTINUING LEGAL EDUCATION (CLE) REQUIREMENT DURING THE 2021 ATTORNEY REGISTRATION PROCESS. Pursuant to BCLE Reg. 4. **A** attorneys who report that they have not completed the CLE requirement by 12/31/2020 will be assessed a \$50 noncompliance fee and given a grace period until 6/25/2021 to complete their CLE requirement. Upon completion of the CLE credits, they MUST return to this on-line registration system to report final compliance on or before 6/25/2021. After the expiration of the grace period, attorneys can no longer report CLE compliance through the on-line registration system. Those who fail to complete and/or report CLE compliance by the expiration of the grace period will be assessed an additional \$50 noncompliance fee, for a total of \$100, and be required to submit a reporting form provided by the Board, along with documentation proving compliance. Attorneys who remain noncompliant with the CLE requirement are subject to being declared administratively ineligible to practice New Jersey law. To be removed from the CLE Ineligible List. attorneys must make up all required credits for each compliance period that they are noncompliant and pay all required fees. Effective January 1, 2021, the number of total ethics and professionalism credits required during a compliance-reporting period will increase from four to five credit hours and must include at least two credit hours of coursework in diversity, inclusion, and elimination of bias. Diversity, inclusion, and elimination of bias programs and courses relevant to the practice of law may include, among other topics, implicit and explicit bias, equal access to justice, serving a diverse population, diversity and inclusion initiatives in the legal profession. and cultural competency in the practice of law or the administration of justice. Read the Notice and Order. Attorneys in Group 2 reporting compliance with the CLE requirement in 2021 are not required to meet this revised ethics credit requirement. Throughout calendar year 2021. the Judiciary's Diversity, Inclusion. and Community Engagement Program will offer a series of free real-time virtual courses on implicit bias and elimination of bias. For questions relating to CLE compliance, please contact the Board on Continuing Legal Education at (609) 815-2930 or email SCTCLE.mailbox@njcourts.gov

I [s.gov](mailto:SCTCLE.mailbox@njcourts.gov) link to send an email **0RULE 1:42A - BOARD ON CONTIL X** Enterprise Landing Page  $\times$  | **P** Registration  $\times$ to Board on Continuing Legal education. ➔ **C 0 i** njcourts.gov/attorneys/assets/cle/cleregs.pdf  $\widehat{\mathbb{m}}$  Discard  $\geqslant$  Send **Format** Insert Options Heading: 己가 From: I To: sctcle.mai lbox@njcourts.gov; I A Cc & Bee Subject **Sent from Mail for- W indows 10** 

<span id="page-5-0"></span>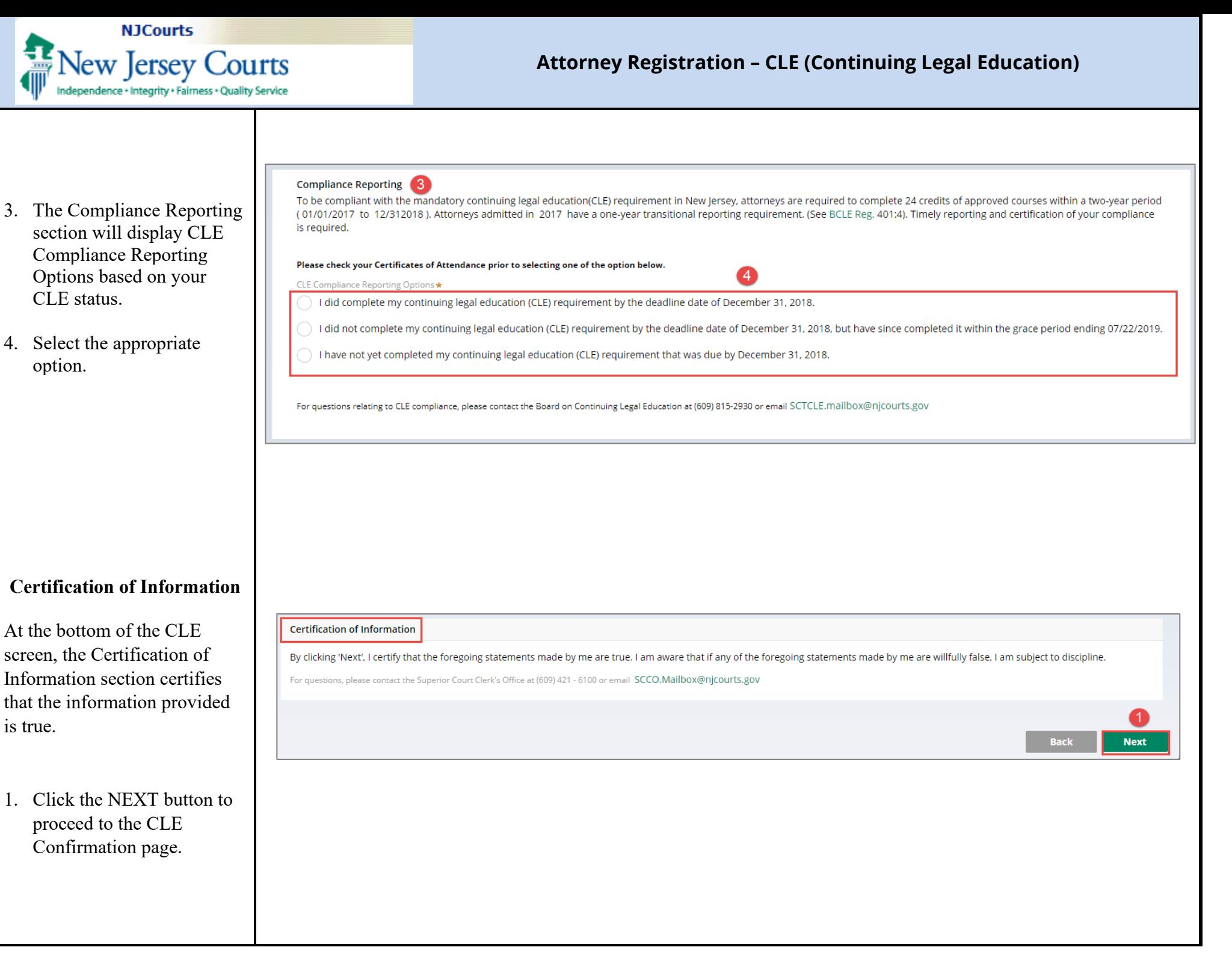

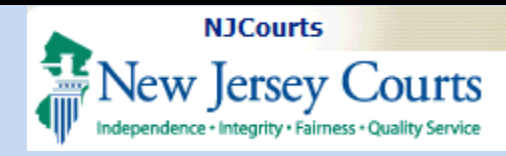

## **Attorney Registration - CLE (Continuing Legal Education)**

## <span id="page-6-0"></span>**CLE Confirmation**

- 1. CLE Confirmation step displays your CLE reporting status.
- 2. To change your response to the CLE questions, click the BACK button.
- 3. Click the NEXT button to confirm and proceed to the payment step.

**NOTE:** Once you click the NEXT button, you are confirming your report of CLE compliance and your selection will be recorded.

You will not be able to change vour record without the assistance of the staff of the Board on Continuing Legal Education.

NOTE: If you accessed this section through the "Report CLE Compliance" tile, click Confirm to save your response.

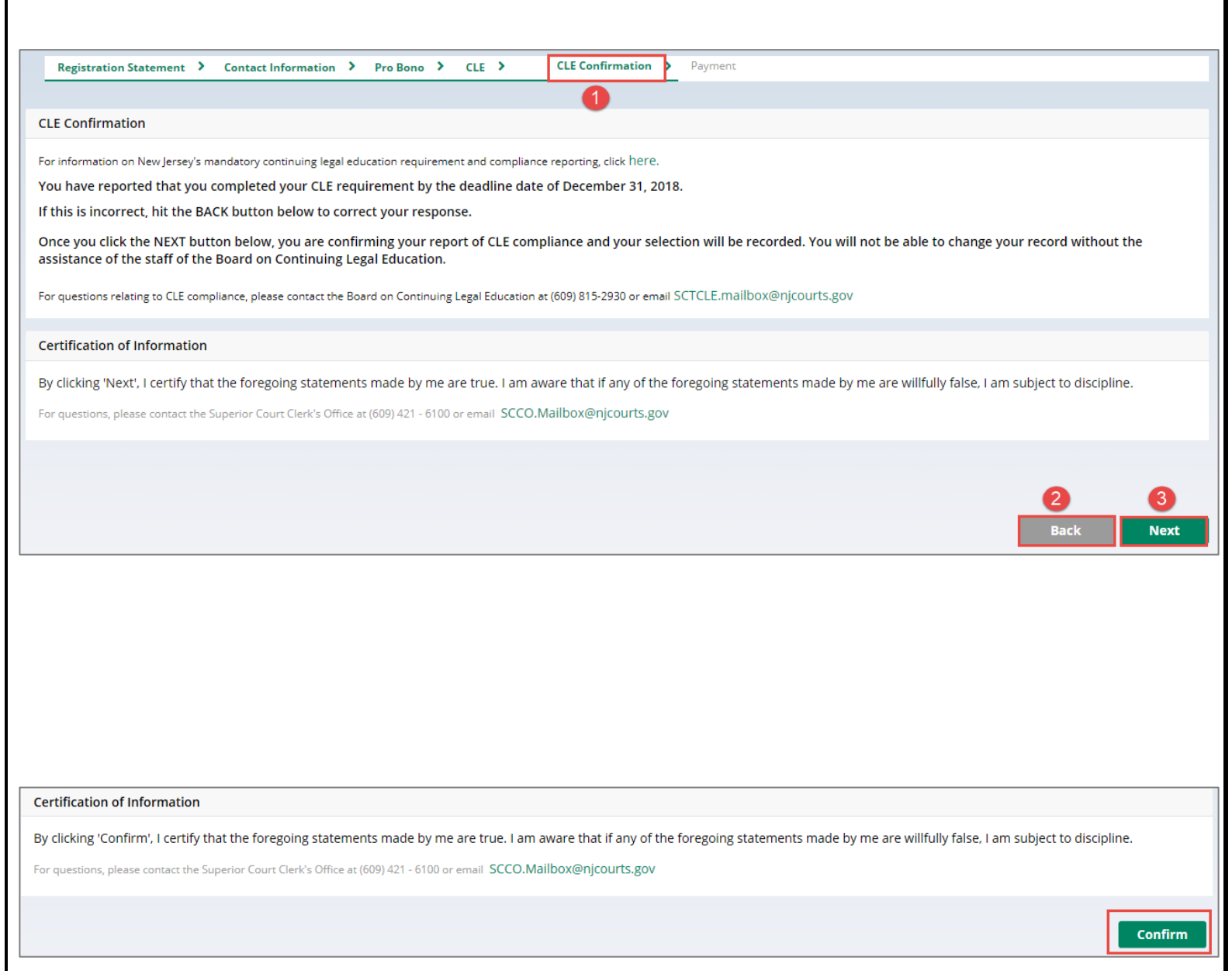